# С помощью Flash Player по RTMP

- [Описание](#page-0-0)
	- [Поддерживаемые платформы](#page-0-1)
	- [Схема работы](#page-0-2)
	- [Краткое руководство по тестированию](#page-1-0)
	- [Захват видеопотока с веб-камеры и подготовка к его трансляции](#page-1-1)
- [Последовательность выполнения операций \(Call Flow\)](#page-4-0) [Указание серверного приложения при публикации RTMP-потока](#page-7-0)
- [Известные проблемы](#page-7-1)

# <span id="page-0-0"></span>Описание

### <span id="page-0-1"></span>Поддерживаемые платформы

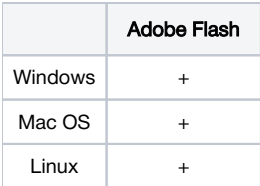

<span id="page-0-2"></span>Схема работы

### Flash Player - Publisher

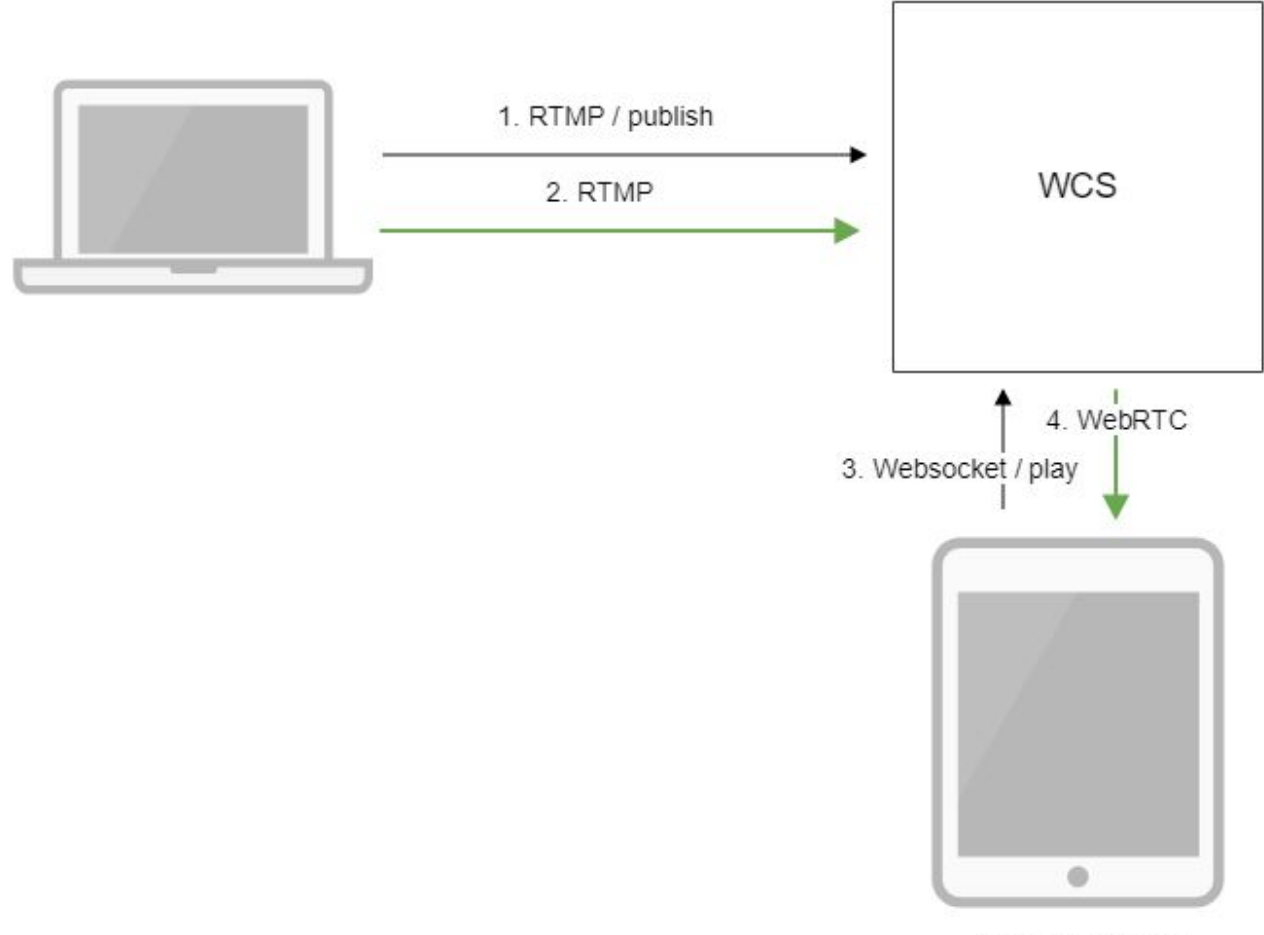

Browser - Player

1. Flash Player соединяется с сервером по протоколу RTMP и отправляет команду publish.

- 2. Flash Player захватывает микрофон и камеру и отправляет RTMP поток на сервер.
- 3. Браузер устанавливает соединение по Websocket и отправляет команду play.
- 4. Браузер получает WebRTC поток и воспроизводит этот поток на странице.

## <span id="page-1-0"></span>Краткое руководство по тестированию

### <span id="page-1-1"></span>Захват видеопотока с веб-камеры и подготовка к его трансляции

1. Для теста используем демо-сервер [demo.flashphoner.com](http://demo.flashphoner.com) и веб-приложение Flash Streaming в браузере Internet Explorer

[https://demo.flashphoner.com/client2/examples/demo/streaming/flash\\_client/streaming.html](https://demo.flashphoner.com/client2/examples/demo/streaming/flash_client/streaming.html)

Установите Flash Player. Откройте страницу веб-приложения и разрешите запуск Flash в браузере:

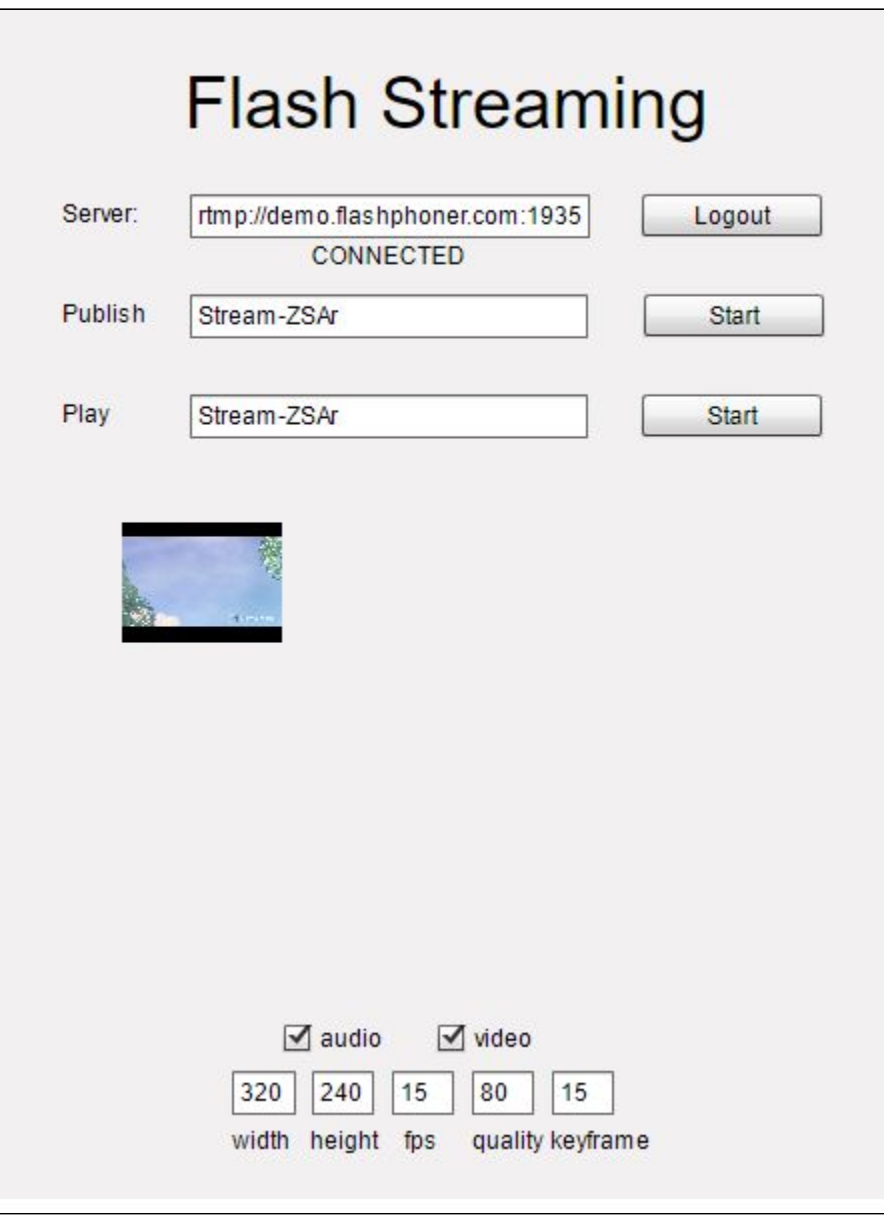

2. Нажмите кнопку "Login". При появлении надписи "Connected" нажмите кнопку Start в поле Publish:

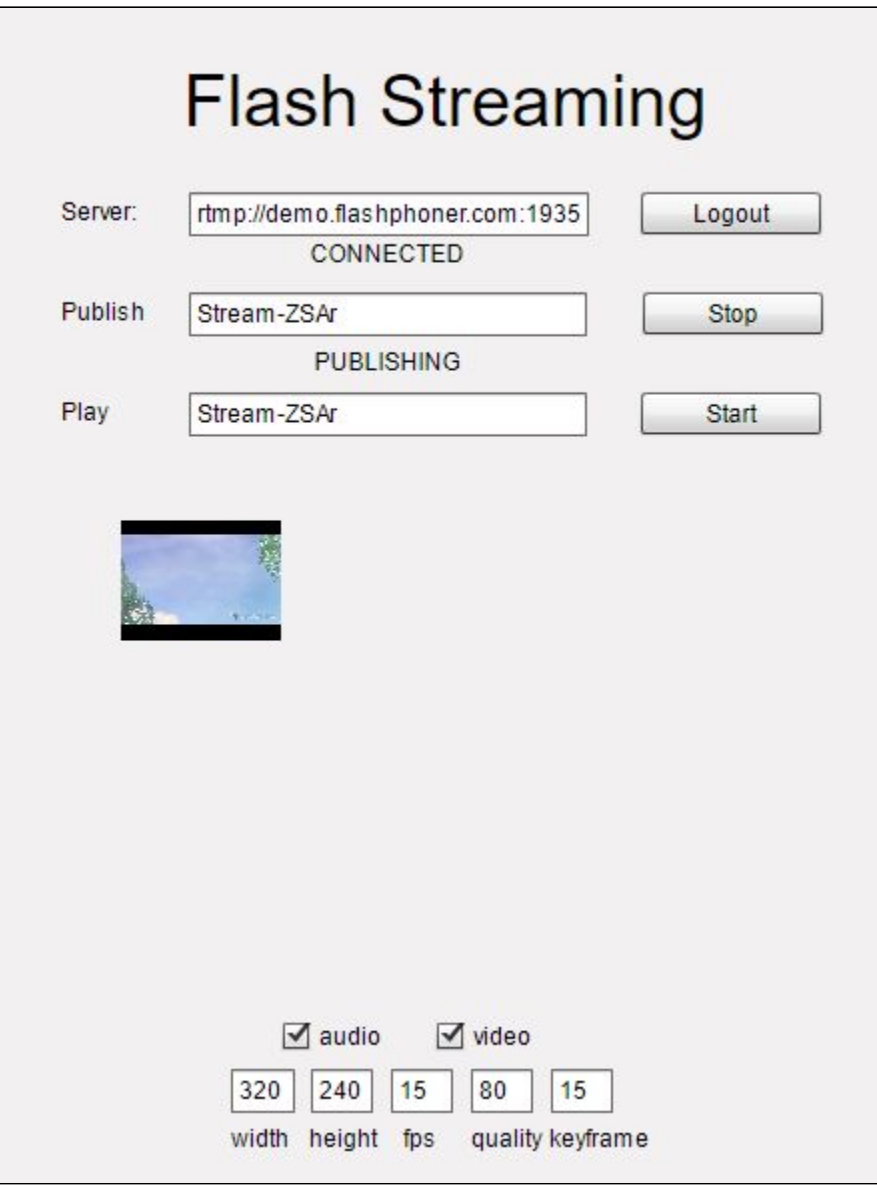

3. Чтобы убедиться, что трансляция идет успешно, откройте веб-приложениеТwo Way Streamingв отдельном окне, нажмите Connect и укажите<br>идентификатор потока, затем нажмите Play

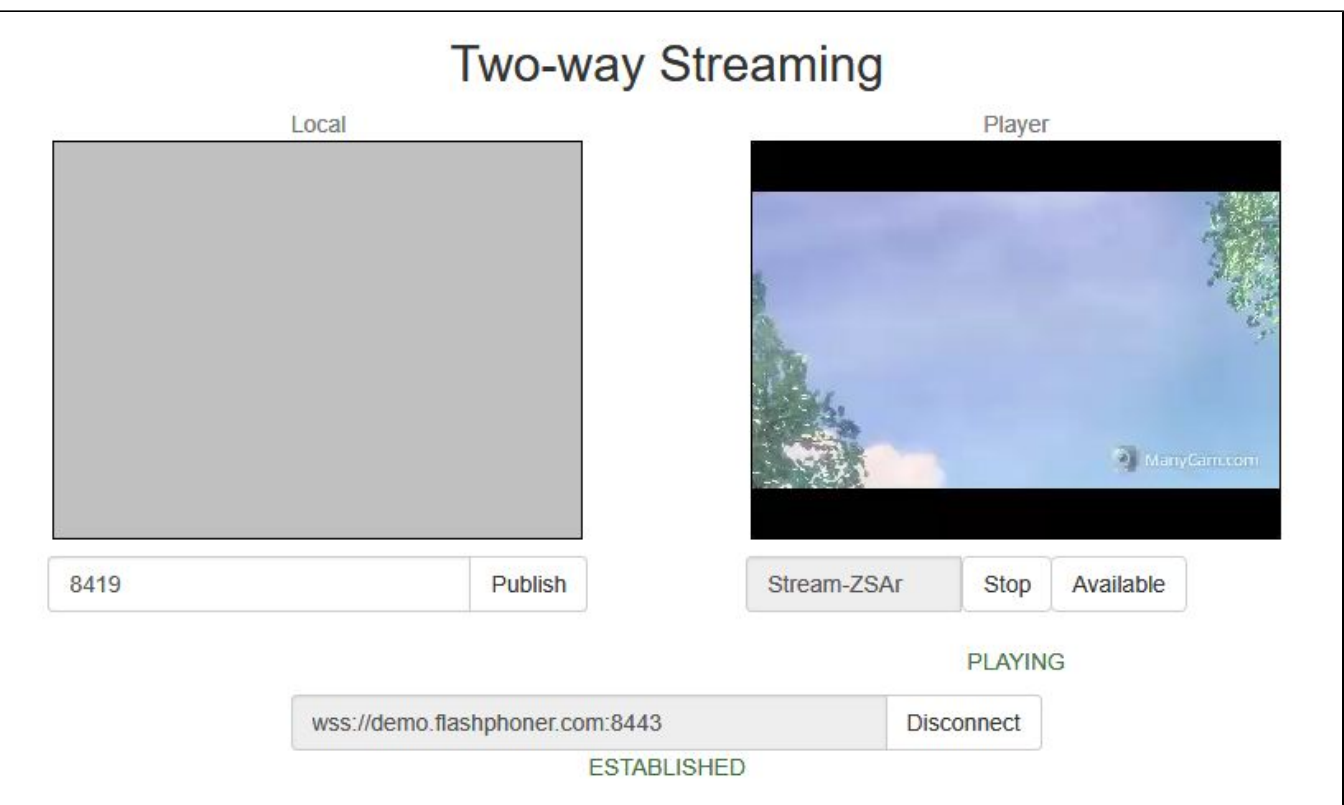

# <span id="page-4-0"></span>Последовательность выполнения операций (Call Flow)

Ниже описана последовательность вызовов при использовании примера Flash Streaming

[streaming.mxml](https://github.com/flashphoner/flashphoner_client/blob/c306c1bbf49bfcbd8e24be927ae95f63b7dbaaba/examples/demo/streaming/flash_client/streaming/src/streaming.mxml)

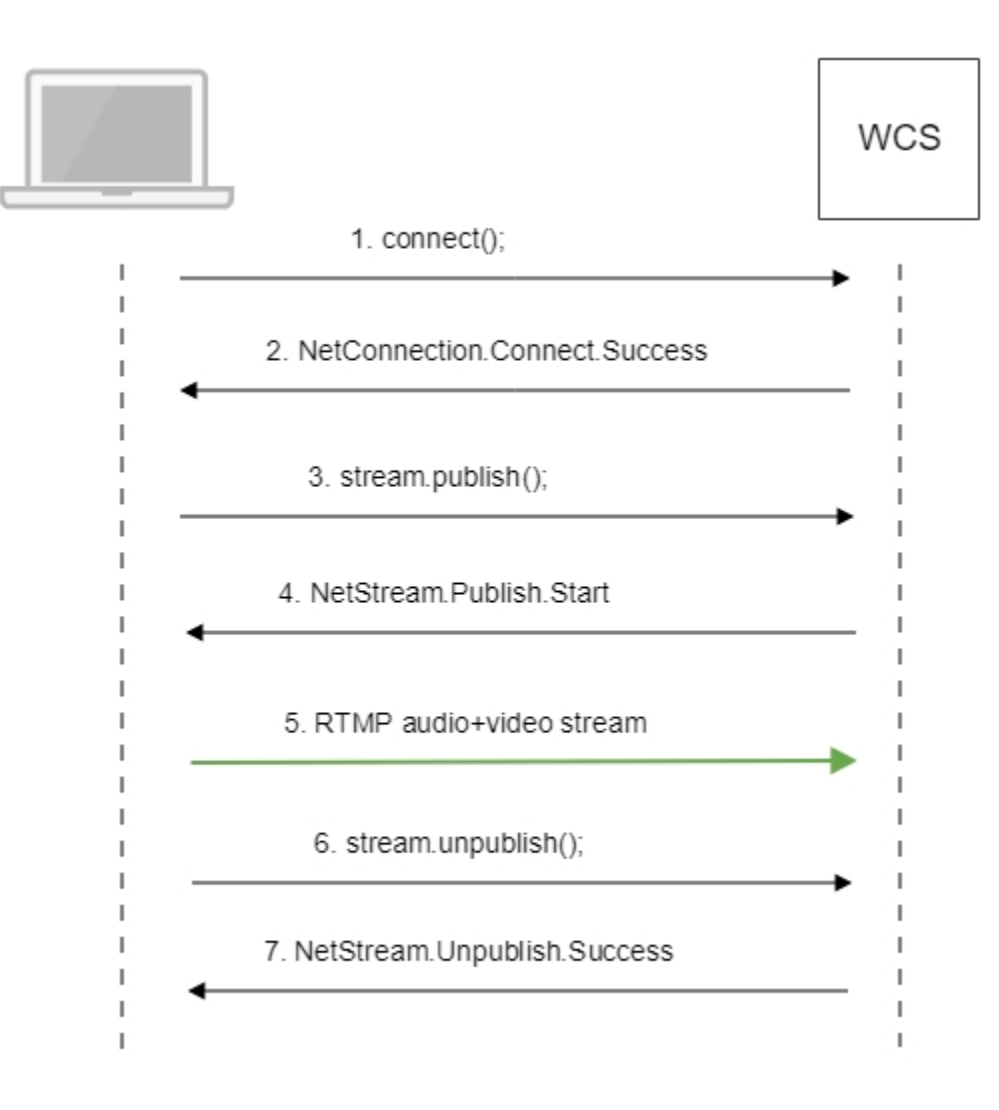

#### 1. Установка соединения с сервером.

#### connect()[;code](https://github.com/flashphoner/flashphoner_client/blob/c306c1bbf49bfcbd8e24be927ae95f63b7dbaaba/examples/demo/streaming/flash_client/streaming/src/streaming.mxml#L109)

```
 private function connect():void{
                var url:String = StringUtil.trim(connectUrl.text);
                 Logger.info("connect " + url);
                nc = new NetConnection();
                //if (url.indexOf("rtmp") == 0) // nc.objectEncoding = ObjectEncoding.AMF0;
                 //}
                 nc.client = this;
                nc.addEventListener(NetStatusEvent.NET_STATUS, 
handleConnectionStatus); 
                var obj:Object = new Object();
                obj.login = generateRandomString(20);
                obj.appKey = "flashStreamingApp";
                nc.connect(url,obj);
         }
```
#### 2. Получение от сервера события, подтверждающего успешное соединение.

NetConnection.Connect.Success[code](https://github.com/flashphoner/flashphoner_client/blob/c306c1bbf49bfcbd8e24be927ae95f63b7dbaaba/examples/demo/streaming/flash_client/streaming/src/streaming.mxml#L132)

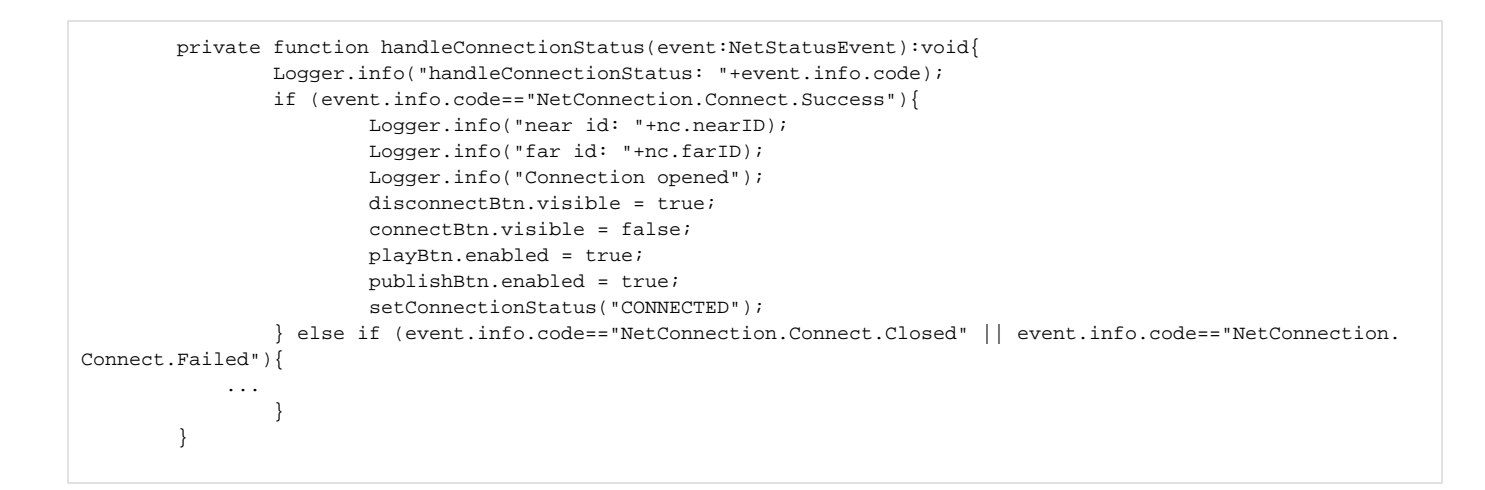

#### 3. Публикация потока.

#### stream.publish()[;code](https://github.com/flashphoner/flashphoner_client/blob/c306c1bbf49bfcbd8e24be927ae95f63b7dbaaba/examples/demo/streaming/flash_client/streaming/src/streaming.mxml#L196)

```
 private function addListenerAndPublish():void{
         publishStream.videoReliable=true;
         publishStream.audioReliable=false;
         publishStream.useHardwareDecoder=true; 
         publishStream.addEventListener(NetStatusEvent.NET_STATUS, handleStreamStatus);
         publishStream.bufferTime=0; 
         publishStream.publish(publishStreamName.text);
 }
```
#### 4. Получение от сервера события, подтверждающего успешную публикацию потока.

#### NetStream.Publish.Start[code](https://github.com/flashphoner/flashphoner_client/blob/c306c1bbf49bfcbd8e24be927ae95f63b7dbaaba/examples/demo/streaming/flash_client/streaming/src/streaming.mxml#L292)

```
 private function handleStreamStatus(event:NetStatusEvent):void{
                Logger.info("handleStreamStatus: "+event.info.code);
                switch (event.info.code) {
             ...
                        case "NetStream.Publish.Start":
                                setPublishStatus("PUBLISHING");
                                publishBtn.visible = false;
                                unpublishBtn.visible = true;
                                break;
 } 
        }
```
#### 5. Отправка аудио-видео потока по RTMP

#### 6. Остановка публикации потока.

```
code
```

```
 private function unpublish():void{
               Logger.info("unpublish");
                if (publishStream!=null){
                       publishStream.close();
 }
               videoFarEnd.clear();
        }
```
7. Получение от сервера события, подтверждающего остановку публикации потока.

#### NetStream.Unpublish.Success[code](https://github.com/flashphoner/flashphoner_client/blob/c306c1bbf49bfcbd8e24be927ae95f63b7dbaaba/examples/demo/streaming/flash_client/streaming/src/streaming.mxml#L292)

```
 private function handleStreamStatus(event:NetStatusEvent):void{
                 Logger.info("handleStreamStatus: "+event.info.code);
                 switch (event.info.code) {
             ...
                         case "NetStream.Unpublish.Success":
                                 publishStream.removeEventListener(NetStatusEvent.NET_STATUS, 
handleStreamStatus);
                                 publishStream=null; 
                                 setPublishStatus("UNPUBLISHED");
                                 publishBtn.visible = true;
                                 unpublishBtn.visible = false;
                                 break;
             ...
 } 
         }
```
### <span id="page-7-0"></span>Указание серверного приложения при публикации RTMP-потока

При публикации RTMP-потока на WCS сервере можно указать [приложение](https://docs.flashphoner.com/pages/viewpage.action?pageId=1049319), которое будет использовано для взаимодействия с бэкендсервером, при помощи параметра в URL потока:

```
rtmp://host:1935/live?appKey=key1/streamName
```
#### Здесь

- host WCS-сервер;
- key1 ключ приложения на WCS-сервере;
- streamName имя потока на сервере

По умолчанию, если ключ приложения не указан, используется стандартное приложение flashStreamingApp.

Кроме того, приложение может быть указано явным образом как часть URL. Для этого необходимо в файле[flashphoner.properties](https://docs.flashphoner.com/pages/viewpage.action?pageId=1049300) установить настройку

rtmp\_appkey\_source=app

Тогда приложение должно быть указано в URL потока как

rtmp://host:1935/key1/streamName

В этом случае значение live также рассматривается, как имя приложения, поэтому при публикации потока

rtmp://host:1935/live/streamName

на WCS сервере должно быть определено приложение live.

### <span id="page-7-1"></span>Известные проблемы

1. При публикации потока, содержащего только звук, и воспроизведении этого потока по WebRTC в браузере, звук не проигрывается.

Симптомы: нет звука при воспроизведении audio-only потока, опубликованного Flash клиентом

Решение: изменить настройку SDP для потоков, публикуемых с Flash клиентов[,flash\\_handler\\_publish.sdpн](https://docs.flashphoner.com/pages/viewpage.action?pageId=1049270#id-SDP-flash_handler_publish.sdp)а сервере, оставив только аудио

 $v = 0$ o = - 1988962254 1988962254 IN IP4 0.0.0.0  $c = IN IP4 0.0.0.0$  $t=0$  0 a=sdplang:en  $m = audio 0 RTP/AVP 97 8 0$ a=rtpmap:97 SPEEX/16000  $a = rtpmap: 8 PCMA/8000$  $a = r$ tpmap: 0 PCMU/8000 a=sendonly

2. При публикации потока при помощи Flash Streaming, воспроизведении этого потока в iOS Safari по WebRTC и одновременной публикации потока по WebRTC из Safari перестает воспроизводиться звук.

Симптомы:

- а) Публикация потока stream1 из приложения Flash Streaming в браузере Chrome под Windows<br>б) Воспроизведение потока stream1 на iOS Safari в приложении Two Way Streaming. Звук и видео воспроизводятся нормально.
- в) Публикация потока из iOS Safari в приложении Two Way Streaming. Воспроизведение звука пропадает.
- г) Остановка публикации в iOS Safari. Воспроизведение звука восстанавливается.

Решение: отключить алгоритм избегания транскодинга (Avoid Transcoding Alhorithm) на сервере при помощи опции в файле flashphoner. properties

disable\_rtc\_avoid\_transcoding\_alg=true

3. Обработка параметров, указанных в URL потока, не поддерживается при публикации с помощью Flash клиента.